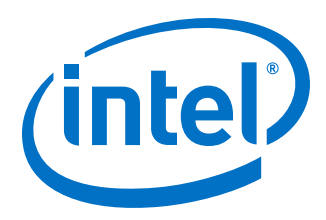

# **Intel® Omni-Path Software**

**Release Notes for V10.8**

*Rev. 3.0*

*December 2018*

Doc. No.: K21143, Rev.: 3.0

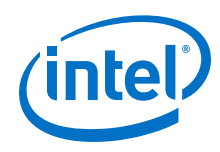

You may not use or facilitate the use of this document in connection with any infringement or other legal analysis concerning Intel products described<br>herein. You agree to grant Intel a non-exclusive, royalty-free license herein.

No license (express or implied, by estoppel or otherwise) to any intellectual property rights is granted by this document.

All information provided here is subject to change without notice. Contact your Intel representative to obtain the latest Intel product specifications and roadmaps.

The products described may contain design defects or errors known as errata which may cause the product to deviate from published specifications. Current characterized errata are available on request.

Intel technologies' features and benefits depend on system configuration and may require enabled hardware, software or service activation. Performance varies depending on system configuration. No computer system can be absolutely secure. Check with your system manufacturer or retailer or learn more at [intel.com.](http://intel.com)

Intel, the Intel logo, Intel Xeon Phi, and Xeon are trademarks of Intel Corporation in the U.S. and/or other countries.

\*Other names and brands may be claimed as the property of others.

Copyright © 2018, Intel Corporation. All rights reserved.

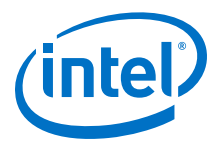

## **Contents**

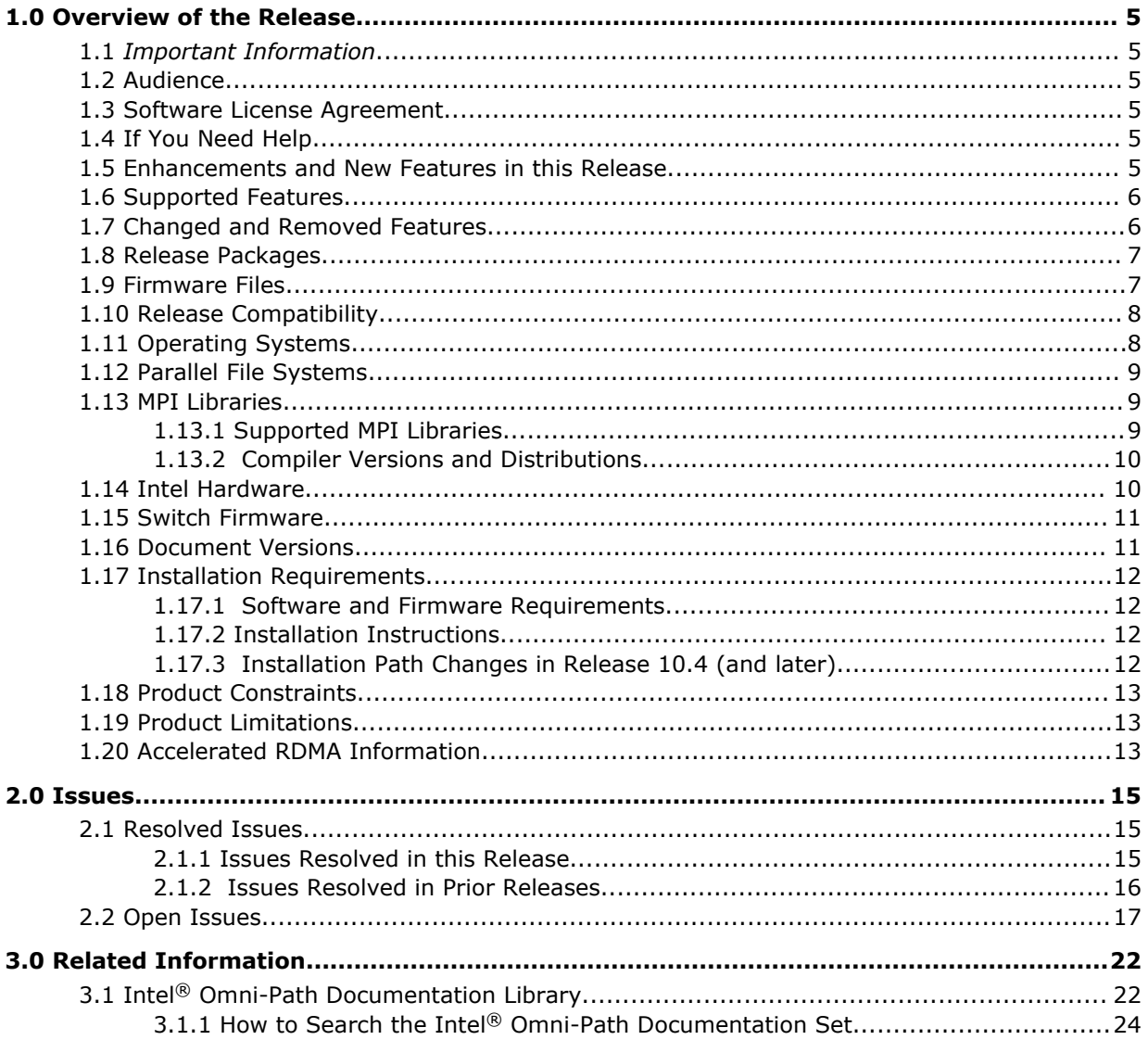

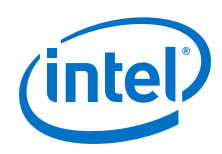

## **Tables**

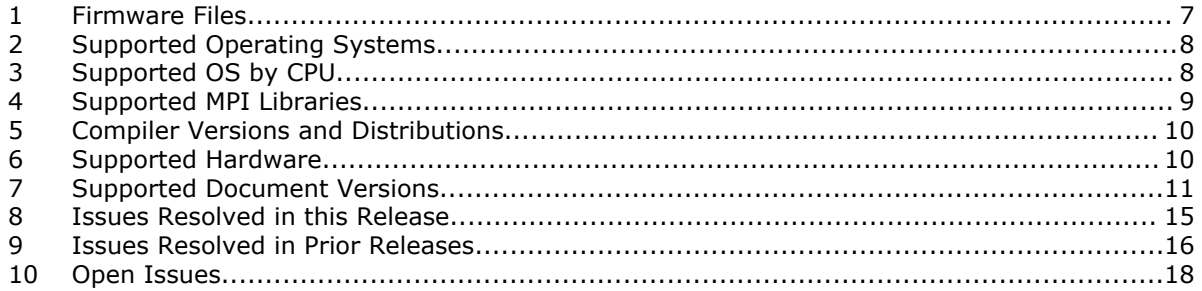

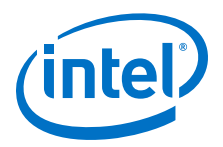

## <span id="page-4-0"></span>**1.0 Overview of the Release**

This document provides a brief overview of the changes introduced into the Intel<sup>®</sup> Omni-Path Software by this release. References to more detailed information are provided where necessary. The information contained in this document is intended as supplemental information only; it should be used in conjunction with the documentation provided for each component.

These Release Notes list the features supported in this software release, open issues, and issues that were resolved during release development.

#### *Important Information* **1.1**

Please refer to Open Issues [STL-47546](#page-20-0), [STL-46606, STL-47956, and STL-48661](#page-20-0) in [Table 10](#page-17-0) on page 18 for important information.

#### **Audience 1.2**

The information provided in this document is intended for installers, software support engineers, service personnel, and system administrators.

#### **Software License Agreement 1.3**

This software is provided under license agreements and may contain third-party software under separate third-party licensing. Please refer to the license files provided with the software for specific details.

#### **If You Need Help 1.4**

Technical support for Intel® Omni-Path products is available 24 hours a day, 365 days a year. Please contact Intel Customer Support or visit [http://www.intel.com/](http://www.intel.com/omnipath/support) [omnipath/support](http://www.intel.com/omnipath/support) for additional detail.

#### **Enhancements and New Features in this Release 1.5**

The following enhancements and features are new in this release:

- New operating systems supported. See [Table 2](#page-7-0) on page 8 for details.
- New hardware supported. See [Table 6](#page-9-0) on page 10 for details.
- Support for multiple virtual fabric security.
- SE Linux PSM2 support with 13 labels.
- Support for libfabric OFI Version 1.6.
- Support for Sandia\* OpenSHMEM 1.4.1.

<span id="page-5-0"></span>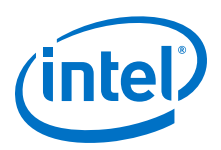

#### **Supported Features 1.6**

- The list of supported operating systems is in [Table 2](#page-7-0) on page 8.
- The list of supported hardware is in [Table 6](#page-9-0) on page 10.
- Product Constraints described in [Product Constraints](#page-12-0) on page 13.
- Active Optical Cables (AOC). For details, see the Cable Matrix at: [http://](http://www.intel.com/content/www/us/en/high-performance-computing-fabrics/omni-path-cables.html) [www.intel.com/content/www/us/en/high-performance-computing-fabrics/omni](http://www.intel.com/content/www/us/en/high-performance-computing-fabrics/omni-path-cables.html)[path-cables.html](http://www.intel.com/content/www/us/en/high-performance-computing-fabrics/omni-path-cables.html)
- Support for the Enhanced Hypercube Routing Engine is outside the scope of Intel<sup>®</sup> OPA support. However, Intel partners may offer such support as part of their solutions. In addition there is an open source community who may be able to answer specific questions and provide guidance with respect to the Enhanced Hypercube Routing Engine.
- Support for Accelerated RDMA, also called Token ID (TID) RDMA, which is a Verbs protocol extension. See [Accelerated RDMA Information](#page-12-0) on page 13 for details.
- Support for active optical cables (AOC) on server platforms using integrated HFI for OPA (commonly known as "-F").
- Support for GPUDirect\* RDMA, which is a technology that enables a direct path for data exchange between a graphics processing unit (GPU) and a third-party peer device using standard features of PCI Express.
- Legacy BIOS Boot Mode Enhancements to support boot over fabric, custom board descriptions, and pre-boot platform configuration data for AOC support.
- Multi-endpoint functionality. See the *Intel® Performance Scaled Messaging 2 (PSM2) Programmer's Guide* for details.
- SNMP MIB support. See the *Intel® Omni-Path Fabric Switches Release Notes* for details.
- UEFI, TMM, and Firmware Tools delivered as standalone rpms.
- Support for Intel® C/C++ Compiler 18.0
- Intel<sup>®</sup> OPA support for cgroups.

#### **Changed and Removed Features 1.7**

- Pallas Micro Benchmarks (PMB) has been removed in this release to be superseded by its new incarnation, Intel<sup>®</sup> MPI Benchmarks (IMB).
- In 10.8, the output of the module parameter num user contexts has been changed. The value of the module parameter num\_user\_context\_used at driver init time determines the number of receive contexts reserved for PSM. The default value of -1 caused the driver init sequence to determine how many CPUs are available, and assigned the context count to that value. *It would then update the module parameter num\_user\_contexts with that value.*

This incorrect behavior has been fixed. num user contexts is no longer updated.

Do not use num user contexts to determine how many context can be used.

To determine the number of available user contexts, refer to the sysfs file:

/sys/class/infiniband/hfi1\_<port>/nctxts

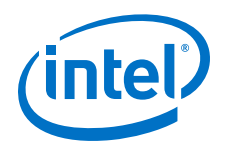

#### <span id="page-6-0"></span>**Release Packages 1.8**

There are two Intel® Omni-Path Fabric Software packages:

- Basic for compute nodes
- IFS for management nodes

The Basic package includes:

- Software that installs the following packages to the distribution OpenFabrics Alliance\* (OFA):
	- hfi1-firmware, libpsm2 (for all RHEL\* and SLES\* 12 SP2) and ibpsm2-2 (for SLES\* 12 SP3 and newer), hfi1-diagtools-sw
	- Open MPI and MVAPICH2. See [MPI Libraries](#page-8-0) on page 9 for details.
	- mpitests
	- mpi-selector
	- Sandia\* OpenSHMEM
	- Open Fabrics Interface (OFI) libfabric

The IFS package includes the Basic package plus:

- Fabric Manager, which allows comprehensive control of administrative functions using a mature Subnet Manager. Fabric Manager simplifies subnet, fabric, and individual component management, easing the deployment and optimization of large fabrics.
- FastFabric Toolset, which enables rapid, error-free installation and configuration of Intel® OPA host software and management software tools, as well as simplified installation, configuration, validation, and optimization of HPC fabrics. For details, refer to the *Intel® Omni-Path Fabric Suite FastFabric User Guide*.

#### **Firmware Files 1.9**

This release of the Intel® Omni-Path Software contains the firmware files listed in the following table.

*Note:* The version number is shown in bold.

| <b>File</b> | <b>OS</b>  | Non-CUDA/<br><b>CUDA</b> | <b>RPM Version</b>                                                                          |
|-------------|------------|--------------------------|---------------------------------------------------------------------------------------------|
| hfi1 driver | RHEL* 7.4  | Non-CUDA                 | kmod-ifs-kernel-updates-3.10.0 693.21.1.el7.x86 64-1618.x86 64.rpm                          |
|             |            | <b>CUDA</b>              | kmod-ifs-kernel-<br>updates-3.10.0 693.21.1.el7.x86 64-1618cuda.x86 64.rpm                  |
|             | RHEL* 7.5  | Non-CUDA                 | kmod-ifs-kernel-updates-3.10.0 862.el7.x86 64-1618.x86 64.rpm                               |
|             |            | <b>CUDA</b>              | kmod-ifs-kernel-updates-3.10.0 862.el7.x86 64-1618cuda.x86 64.rpm                           |
|             | SLES* 12.2 | Non-CUDA                 | ifs-kernel-updates-kmp-<br>default-4.4.114 92.67 default k4.4.114 92.67-1618.x86 64.rpm     |
|             |            | <b>CUDA</b>              | ifs-kernel-updates-kmp-<br>default-4.4.114 92.67 default k4.4.114 92.67-1618cuda.x86 64.rpm |
|             |            |                          | continued                                                                                   |

### **Table 1. Firmware Files**

<span id="page-7-0"></span>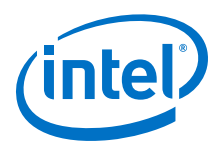

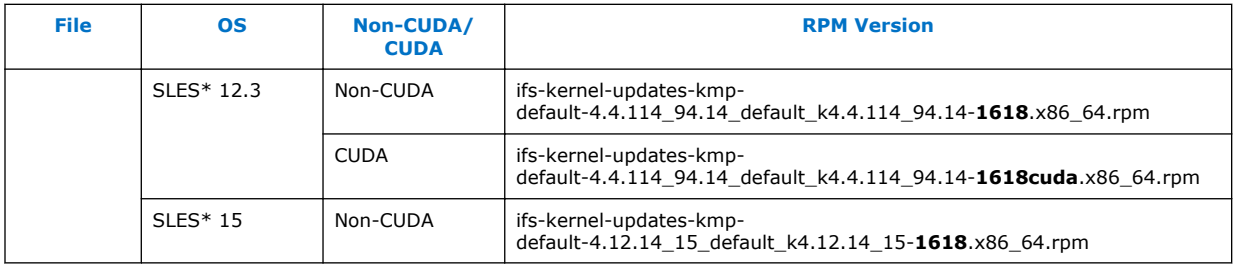

#### **Release Compatibility 1.10**

This release is backwards compatible with the most recent minor release version. For example, Release 10.N is backwards compatible with Release 10.N-1 and Release 10.N-1.x.

#### **Operating Systems 1.11**

This release of the Intel® Omni-Path Software supports the operating systems listed in the following table.

## **Table 2. Supported Operating Systems**

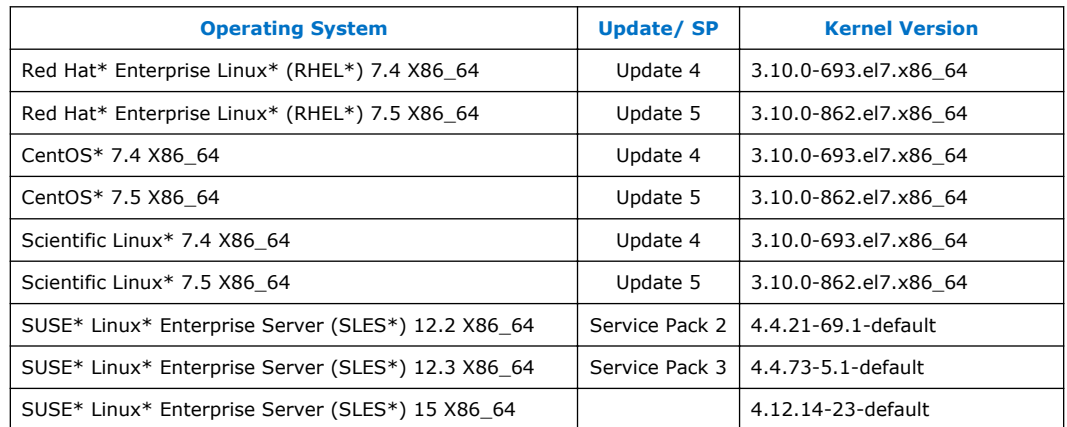

## **Table 3. Supported OS by CPU**

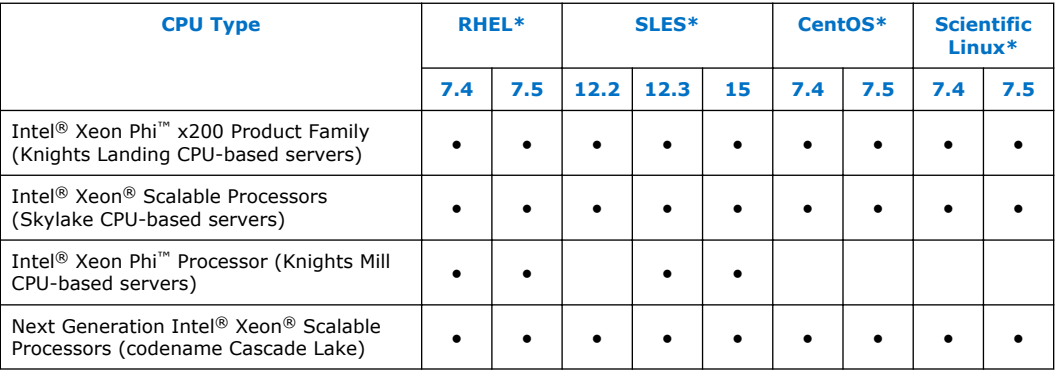

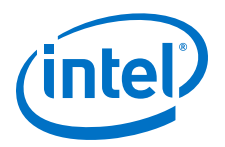

<span id="page-8-0"></span>*Notes:* PSM2 GPUDirect\* RDMA with CUDA is supported as shown below:

- CUDA Toolkit 9.1 is supported on RHEL\* 7.4, RHEL\* 7.5, and SLES\* 12 SP3.
- CUDA Toolkit 8.x is supported with minimal validation for SLES\* 12 SP2.
- Intel does not officially support CUDA with SLES\* 15 at this time.

#### **Parallel File Systems 1.12**

The following parallel file systems have been tested with this release of the Intel $\circledast$ Omni-Path Software:

- Lustre\* Long Term Support (LTS) release, version 2.10.4
	- on RHEL\* 7.5 and SLES\* 12 SP3 (via LNET Self Test)
- IBM\* Spectrum Scale<sup>1</sup>, version  $5.0.1.1$ 
	- $-$  on RHEL\* 7.4, RHEL\* 7.5, SLES\* 12 SP2, and SLES\* 12 SP3
- *Note:* SLES<sup>\*</sup> 15 is not supported for IBM<sup>\*</sup> Spectrum Scale and Lustre<sup>\*</sup> in this release.

Refer to the *Intel® Omni-Path Fabric Performance Tuning User Guide* for details on optimizing parallel file system performance with Intel® Omni-Path Software.

#### **MPI Libraries 1.13**

In this release, MPI builds have been reduced to the libraries as listed in Table 4.

*Note:* The sources for Open MPI and MVAPICH2 are included in the software package. FastFabric provides a simple tool to build these MPIs using the Intel® Compiler (not included in the software package). Refer to *Intel® Omni-Path Fabric Suite FastFabric User Guide*, Rebuilding MPI Library and Tools.

#### **Supported MPI Libraries 1.13.1**

The table below lists the different MPI libraries supported by Intel® Omni-Path Fabric Software with the corresponding version, fabric support, and compiler used. Note that the second column indicates whether the MPI library is included in the Intel® Omni-Path Software package or not.

### **Table 4. Supported MPI Libraries**

| <b>MPI Implementation</b>                    | <b>Included in Basic</b><br>Package? | <b>Runs Over</b>       | <b>Compiled With</b> |
|----------------------------------------------|--------------------------------------|------------------------|----------------------|
| Open MPI 2.1.2                               | Yes                                  | PSM2, OFI              | GCC                  |
| Open MPI 2.1.2-cuda                          | Yes                                  | PSM <sub>2</sub>       | GCC                  |
| MVAPICH2-2.3B                                | Yes                                  | PSM <sub>2</sub>       | GCC                  |
| Intel <sup>®</sup> MPI Library 2018 Update 3 | No                                   | PSM2 (via TMI),<br>OFI | N/A                  |
| IBM* Spectrum* MPI version 10.1.1.0          | No                                   | PSM <sub>2</sub>       | N/A                  |

<sup>1</sup> Formerly known as General Parallel File System (GPFS)

<span id="page-9-0"></span>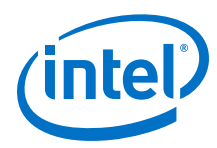

#### **Compiler Versions and Distributions 1.13.2**

The MPI libraries listed in the preceding section that are included in the release and built with PSM2 support were built with the following compiler versions:

### **Table 5. Compiler Versions and Distributions**

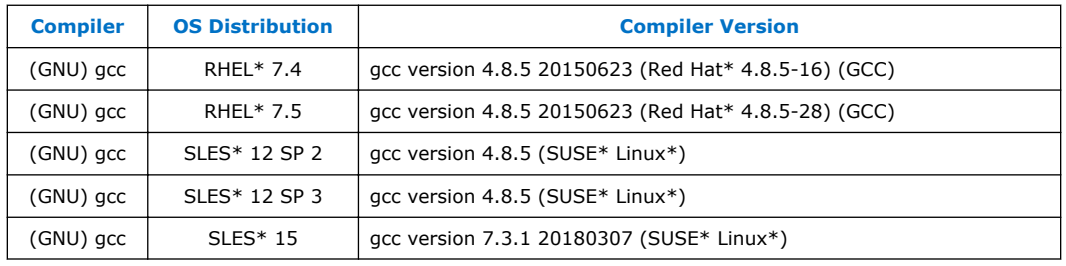

*Note:* Refer to the *Intel® Omni-Path Fabric Host Software User Guide* for setup information when using Open MPI with the SLURM PMI launcher and PSM2.

#### **Intel Hardware 1.14**

The following table lists the Intel hardware supported in this release. The table does not include OEM-specific hardware, such as custom adapters and switches.

*Note:* The Intel<sup>®</sup> PSM2 implementation has a limit of four (4) HFIs.

## **Table 6. Supported Hardware**

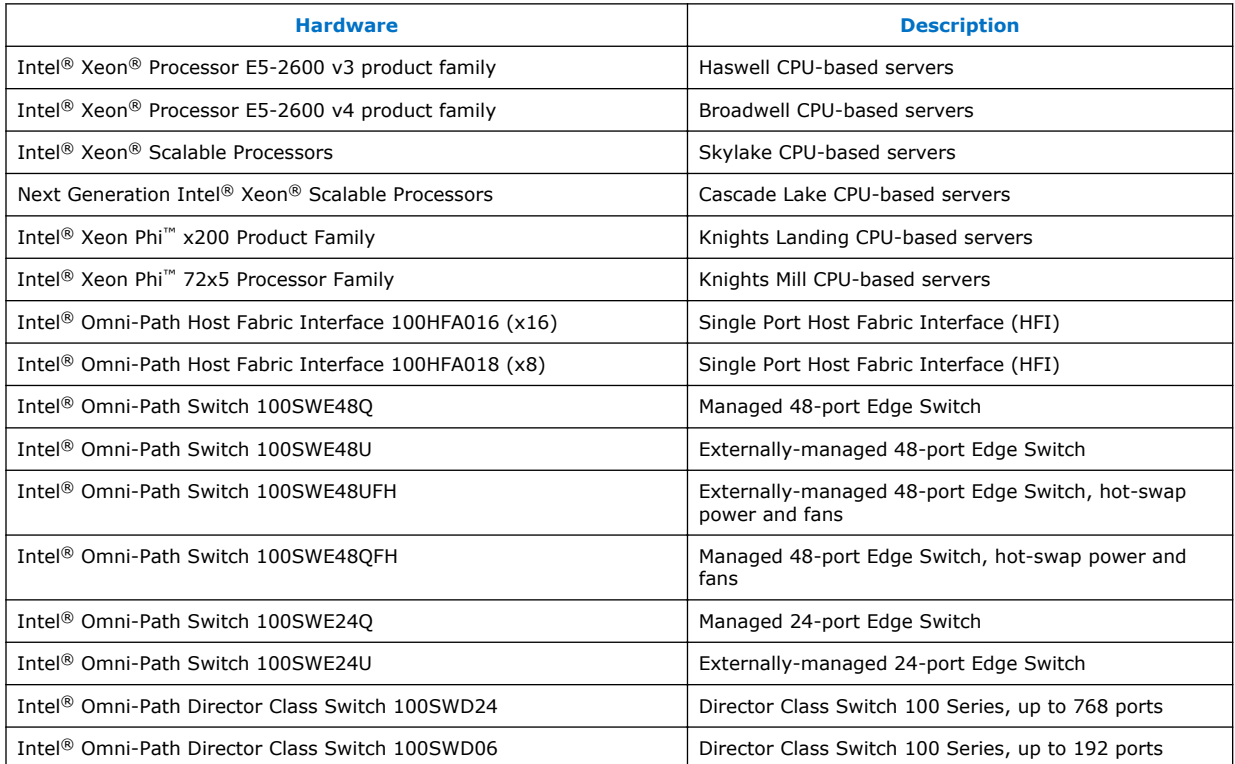

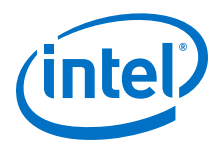

#### <span id="page-10-0"></span>**Switch Firmware 1.15**

The following firmware is supported for Intel® Omni-Path switches:

- Intel<sup>®</sup> Omni-Path Switch Firmware 10.8.x revision (managed and externallymanaged switches)
- Intel<sup>®</sup> Omni-Path Switch Firmware 10.7.x revision (managed and externallymanaged switches)

Refer to the *Intel® Omni-Path Fabric Switches Release Notes* for more information.

#### **Document Versions 1.16**

The following table lists the end user document versions supported by this release.

## **Table 7. Supported Document Versions**

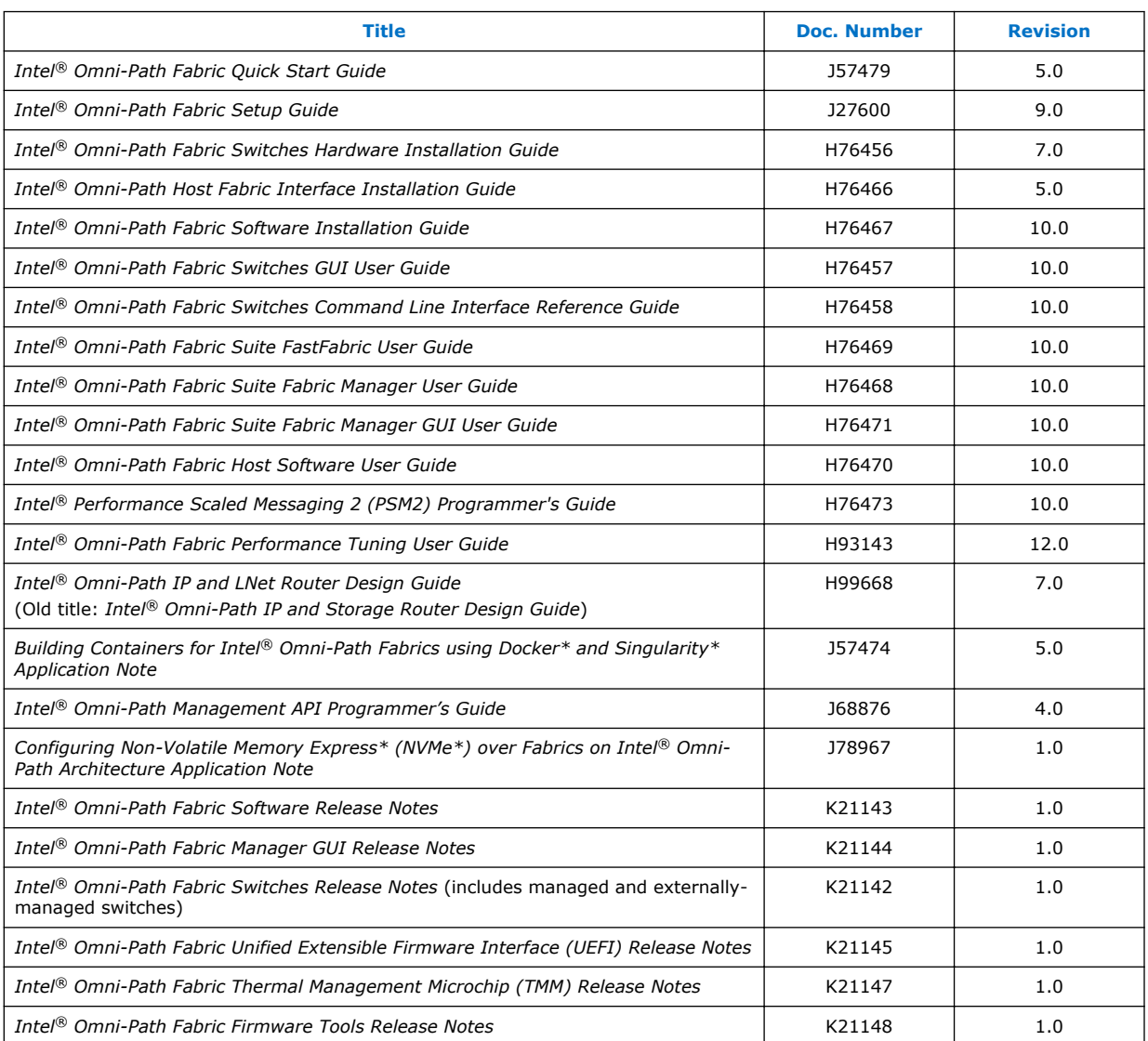

<span id="page-11-0"></span>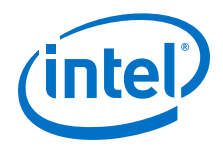

## **Related Links**

[Intel Omni-Path Documentation Library](#page-21-0) on page 22

#### **Installation Requirements 1.17**

#### **Software and Firmware Requirements 1.17.1**

[Table 2](#page-7-0) on page 8 lists the operating systems supported by this release. Refer to the *Intel® Omni-Path Fabric Software Installation Guide* for the required packages.

#### **Installation Instructions 1.17.2**

There are two Intel® Omni-Path Fabric Software packages:

- IntelOPA-IFS.<*distro*>-x86\_64.<*version*>.tgz for the management node.
- IntelOPA-Basic.<*distro*>-x86\_64.<*version*>.tgz for compute nodes.

The packages in the tgz file are RPMs. Installing individual RPMs is not supported in this release.

Refer to the *Intel® Omni-Path Fabric Software Installation Guide* for related software requirements and complete installation procedures. Refer to the *Intel® Omni-Path Fabric Switches Hardware Installation Guide* for related firmware requirements.

#### **Installation Path Changes in Release 10.4 (and later) 1.17.3**

If you are upgrading an Intel® Omni-Path Fabric Software installation (Release 10.3 or earlier), Intel recommends that you perform the following steps before upgrading, due to changes in installation paths for RPMs and configuration files.

Run  $./$  INSTALL  $-u$  to uninstall existing packages.

Run ./INSTALL -a to complete the installation.

Pre-existing configuration files are automatically saved by the RPM as . rpmsave files. (RPM will notify you about these files during removal.) If you want to keep these configuration files, you should move them to their new locations. A mapping of old configuration file locations to new locations is shown in the following table.

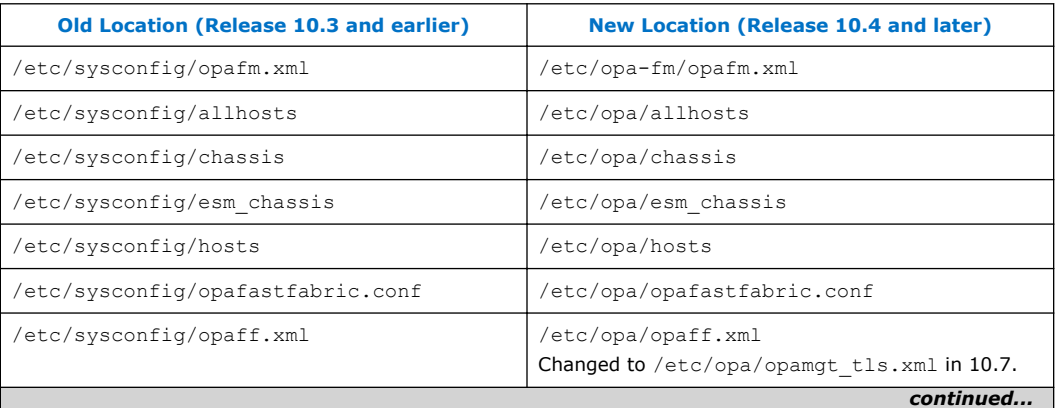

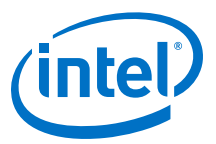

<span id="page-12-0"></span>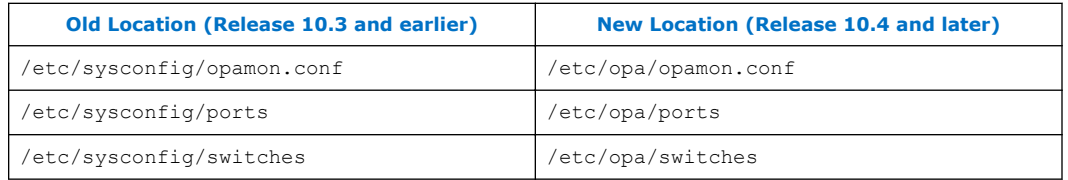

#### **Product Constraints 1.18**

- Power class 2 AOC are supported. You must use 10.5 (or newer) host software and 1.5 (or newer) UEFI for proper operation. Integrated HFI (-F) requires a specific BIOS level to support power class 2 AOC; contact your BIOS vendor for more information.
- On certain systems with more than 1 HFI, the ports can come up in an unexpected way. This can lead to the wrong HFI being associated with ib0 or ib1. To ensure ports come up in the expected order each time, use the module parameter  $\text{hfil}$ port reorder=1 and if you are loading the driver during initramfs boot, then ensure that you rebuild initramfs.
- Intel® MPI as a component of Intel® Parallel Studio 2018, Update 3 does not support SLES\* 15.

#### **Product Limitations 1.19**

This release has the following product limitations:

- The embedded version of the Fabric Manager supports a maximum of 100 HFI ports involving less than 20 switch ASICs. Calculate the number of switch ASICs in your fabric as follows:
	- One ASIC per Intel® Omni-Path Edge Switch 100 Series
	- Two ASICs per Intel® Omni-Path Director Class Switch 100 Series Leaf module
	- Two ASICs per Intel® Omni-Path Director Class Switch 100 Series Spine module
- Performance Administration (PA) Failover should **not** be enabled with FMs running on differing software versions.

To disable PA failover, edit the /etc/sysconfig/opafm.xml file and in the <Pm> section, change <ImageUpdateInterval> to 0.

• Enabling UEFI Optimized Boot on some platforms can prevent the HFI UEFI driver from loading during boot. To prevent this, do not enable UEFI Optimized Boot.

#### **Accelerated RDMA Information 1.20**

Accelerated RDMA is a Verbs protocol extension to improve the performance of RDMA write and RDMA read operations on Intel<sup>®</sup> Omni-Path hardware.

This extension improves the efficiency of large message transfers to provide performance benefits for storage protocols and other Verbs-based protocols. The benefits include increased achievable bandwidth with reduced CPU utilization. The Token ID (TID) RDMA protocol accelerates the OpenFabrics Alliance\* (OFA) Verbs API

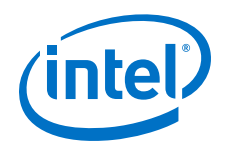

with no changes required to API consumers. The acceleration technique is performed by the host driver and the application running over the OFA Verbs API does not need to make any code change.

Accelerated RDMA is off by default.

To enable it, add cap\_mask=0x4c09a01cbba to the /etc/modprobe.d/hfi1.conf file. Instructions on how to do this are in the *Intel® Omni-Path Fabric Performance Tuning User Guide*, Setting HFI1 Driver Parameters section.

*Note:* It is not necessary to enable Accelerated RDMA on all nodes in a cluster. The performance effects of enabling Accelerated RDMA on a subset of nodes has not been characterized. It is highly recommended that you test to see if enabling this feature works best for your applications.

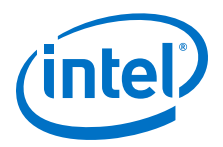

## <span id="page-14-0"></span>**2.0 Issues**

This section lists the resolved and open issues in the Intel® Omni-Path Software.

#### **Resolved Issues 2.1**

#### **Issues Resolved in this Release 2.1.1**

The following table lists issues that are resolved in this release.

## **Table 8. Issues Resolved in this Release**

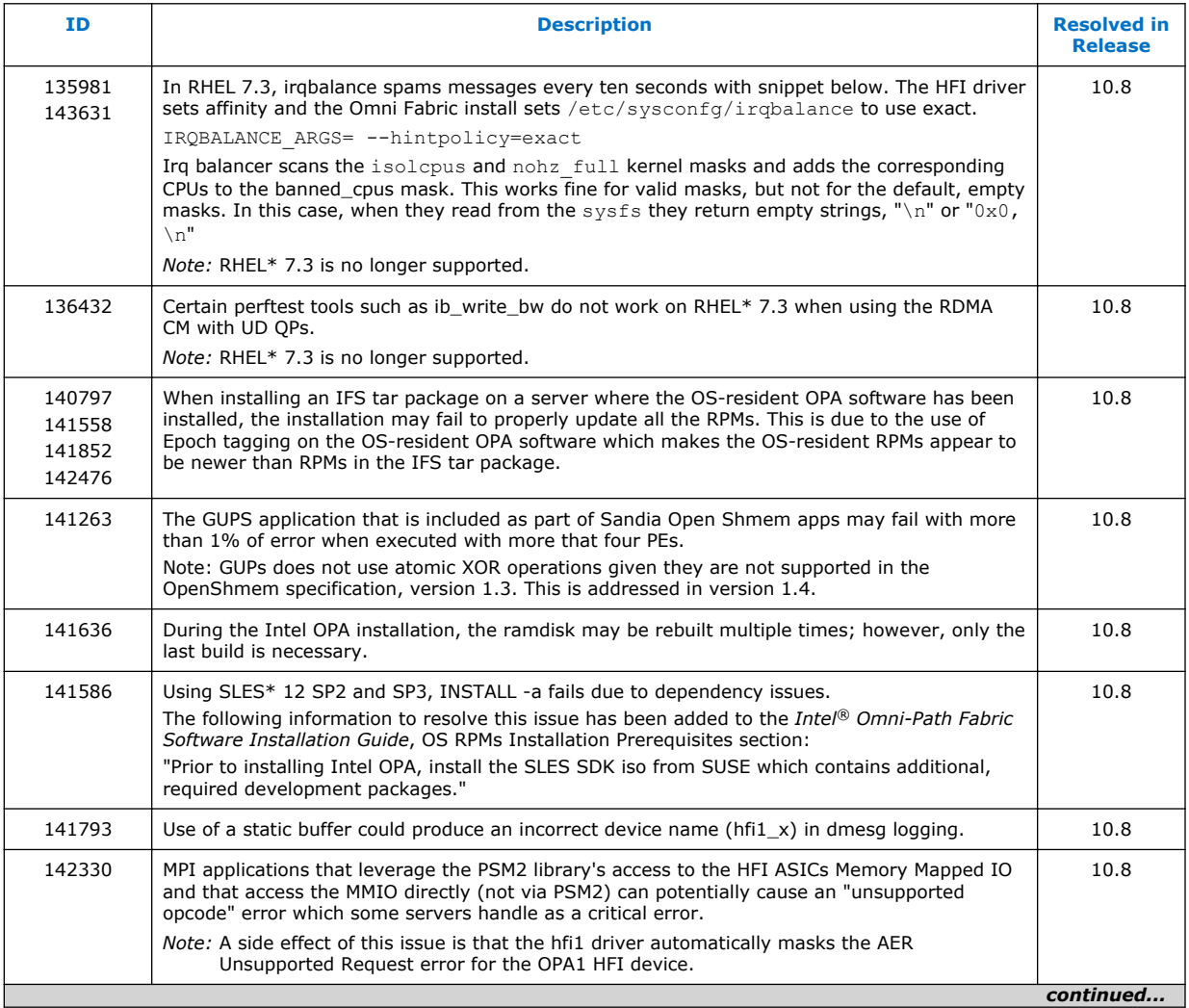

<span id="page-15-0"></span>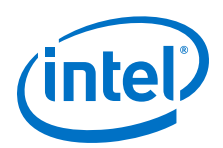

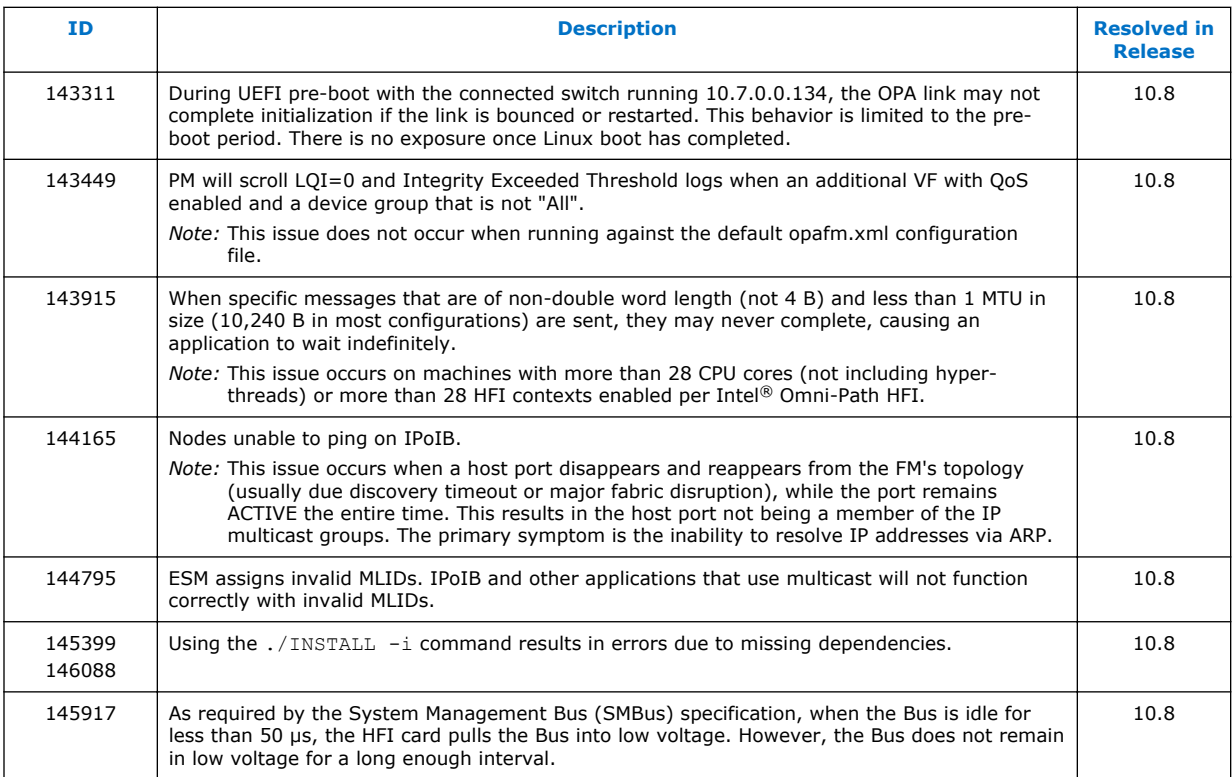

#### **Issues Resolved in Prior Releases 2.1.2**

The following table lists issues that were resolved in prior releases.

## **Table 9. Issues Resolved in Prior Releases**

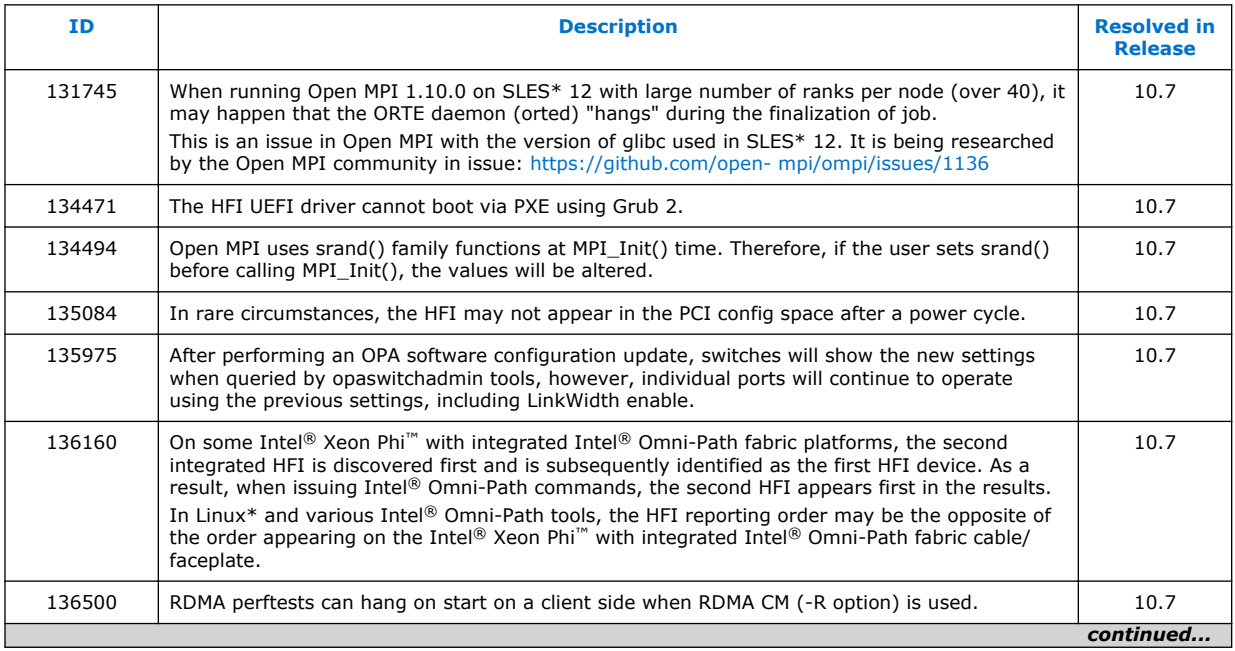

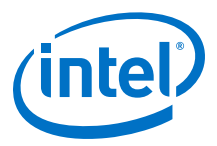

<span id="page-16-0"></span>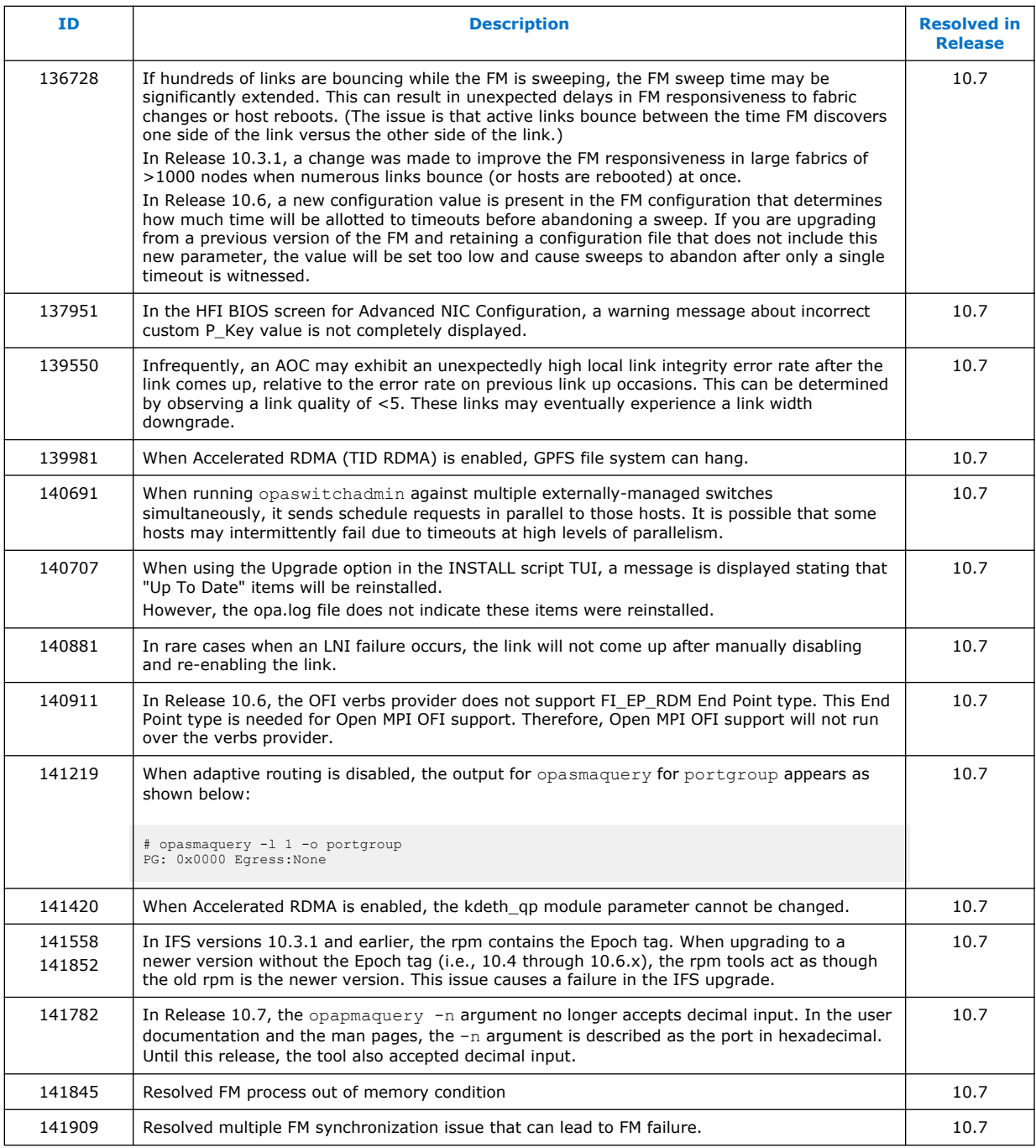

#### **Open Issues 2.2**

The following table lists the open issues for this release.

<span id="page-17-0"></span>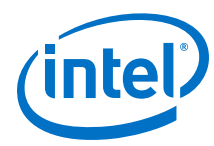

## **Table 10. Open Issues**

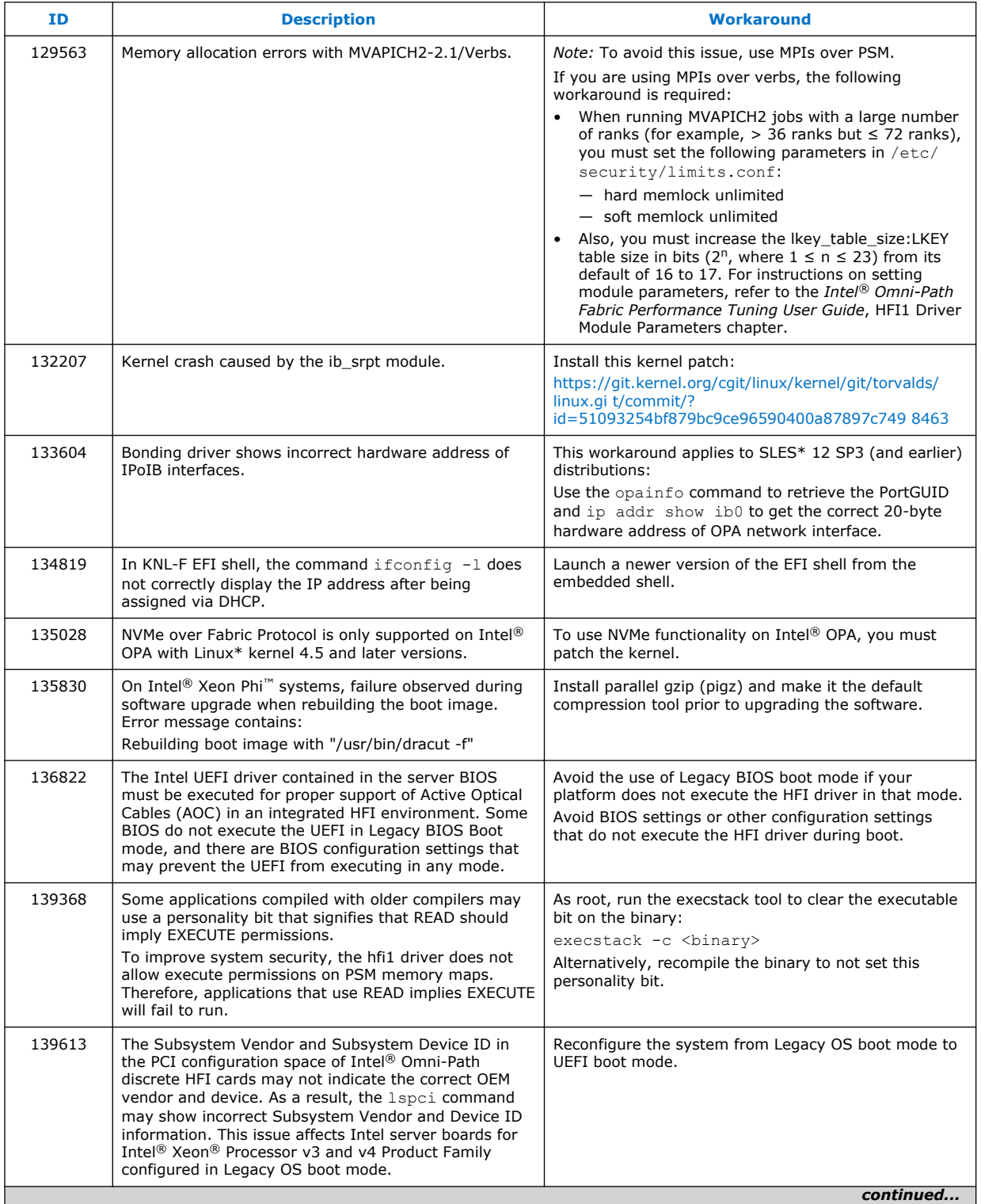

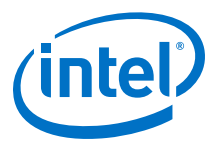

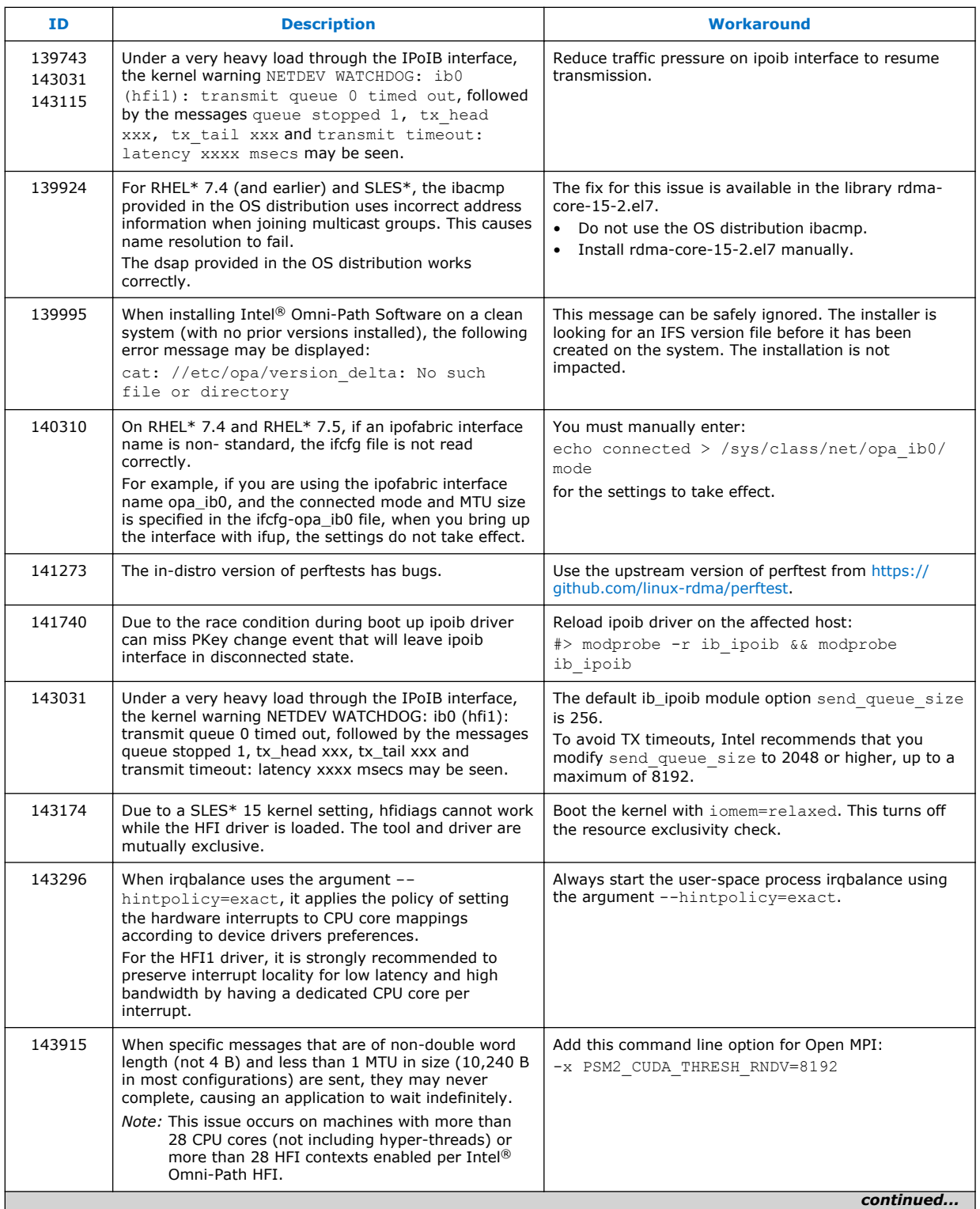

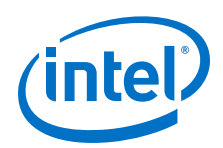

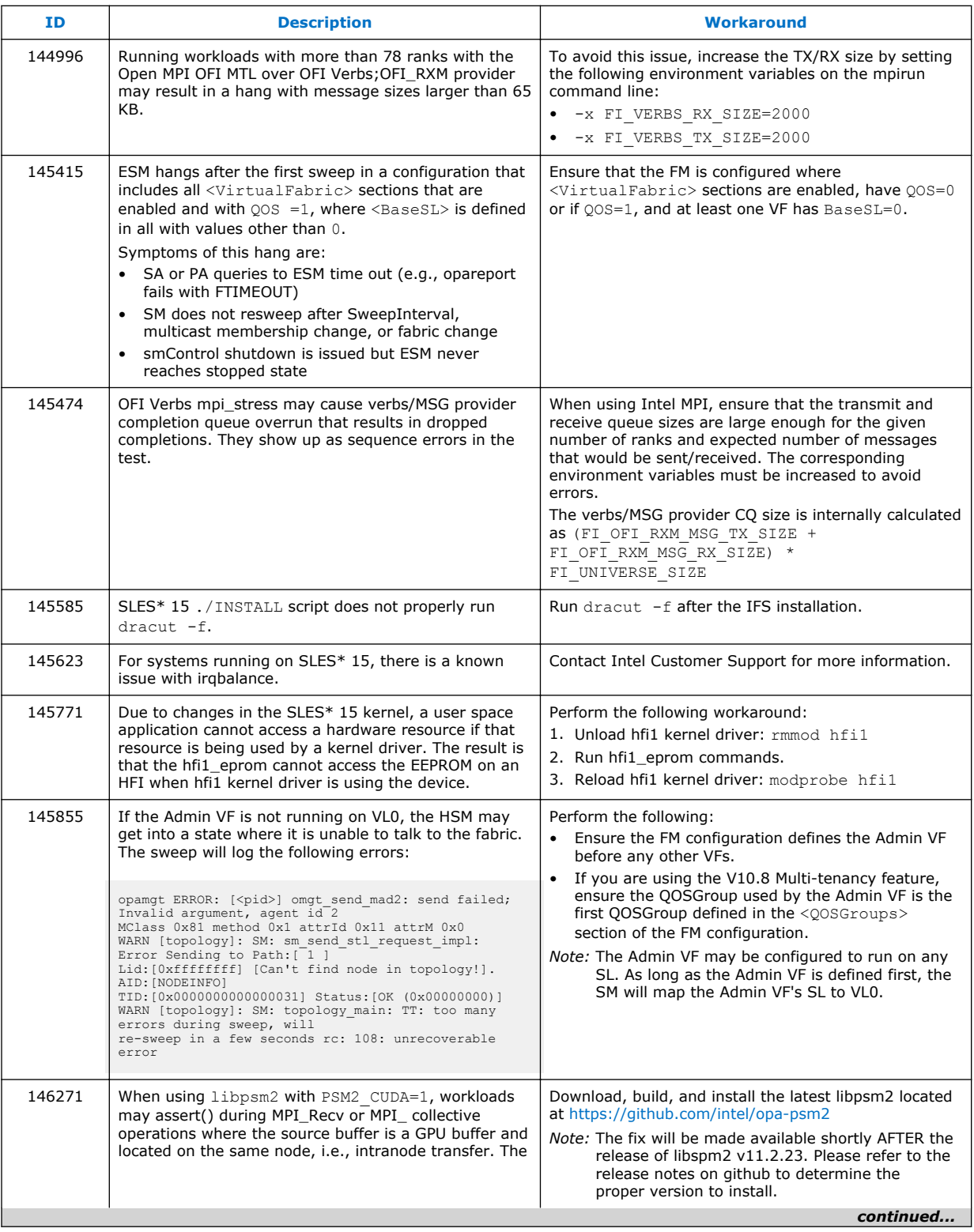

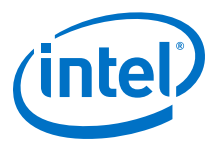

<span id="page-20-0"></span>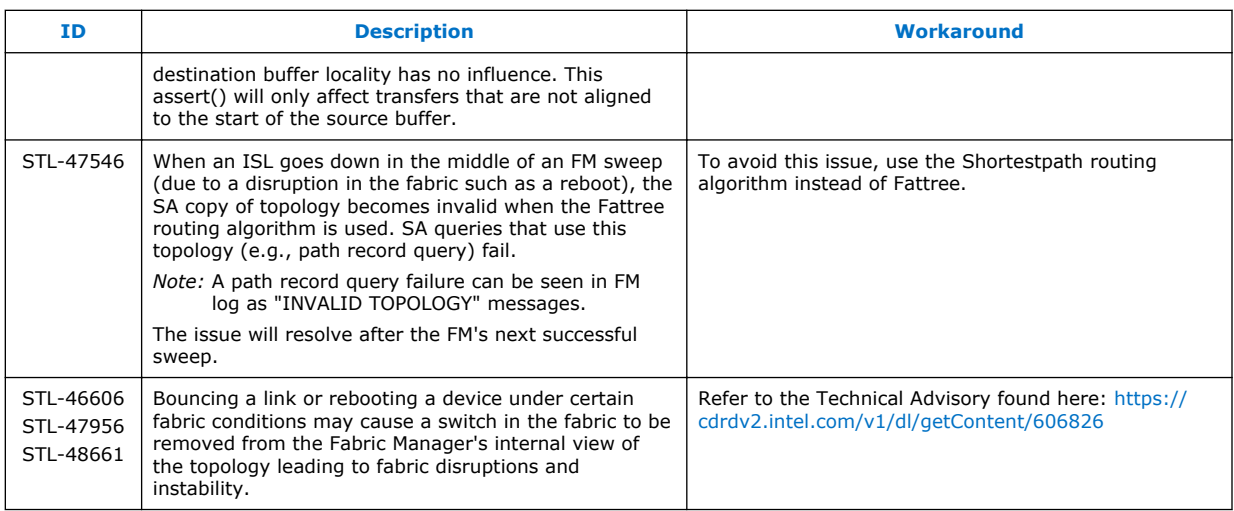

<span id="page-21-0"></span>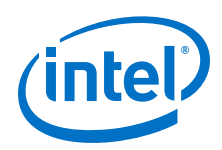

## **3.0 Related Information**

#### **Intel® Omni-Path Documentation Library 3.1**

Intel® Omni-Path publications are available at the following URLs:

- Intel<sup>®</sup> Omni-Path Switches Installation, User, and Reference Guides <http://www.intel.com/omnipath/SwitchPublications>
- Intel<sup>®</sup> Omni-Path Software Installation, User, and Reference Guides (includes HFI documents)

<http://www.intel.com/omnipath/FabricSoftwarePublications>

• Drivers and Software (including Release Notes)

Use the tasks listed in this table to find the corresponding Intel® Omni-Path document.

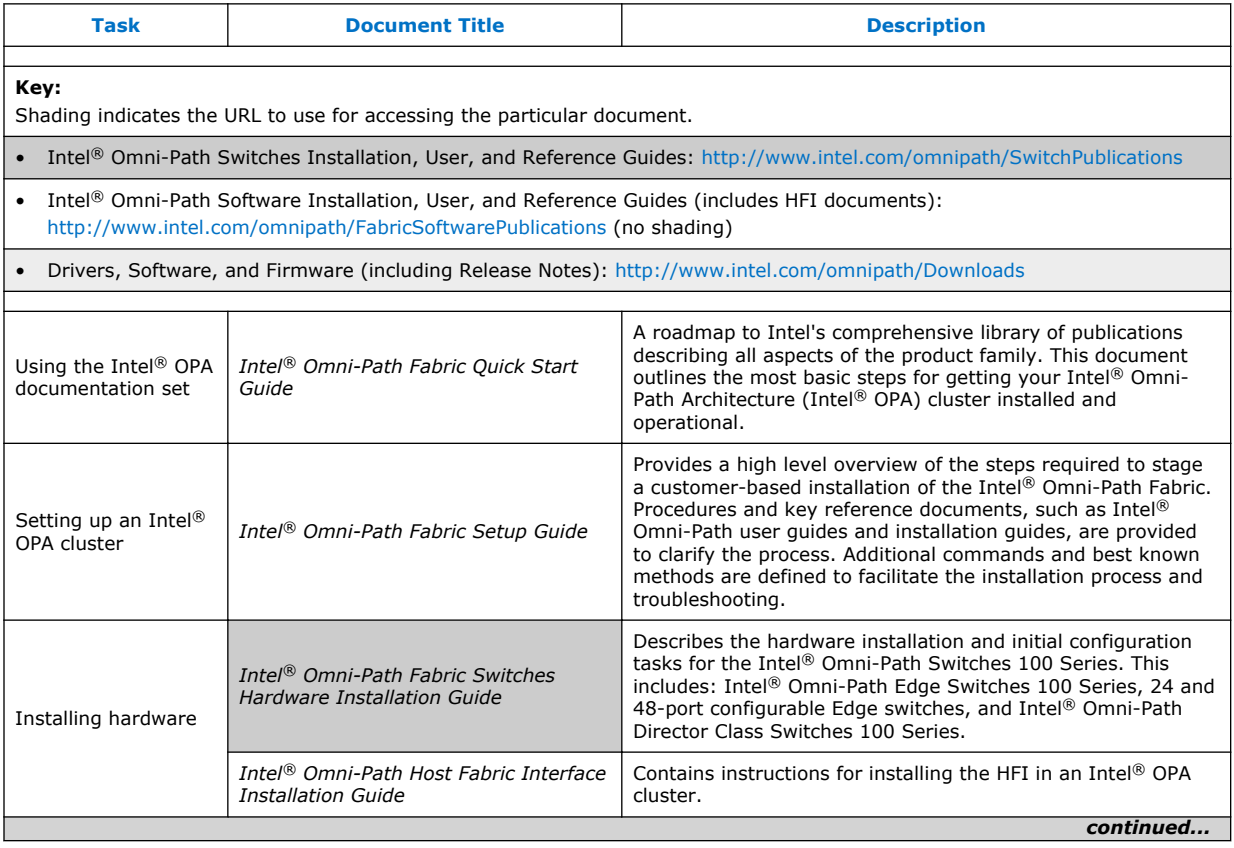

<http://www.intel.com/omnipath/Downloads>

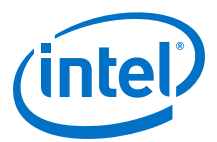

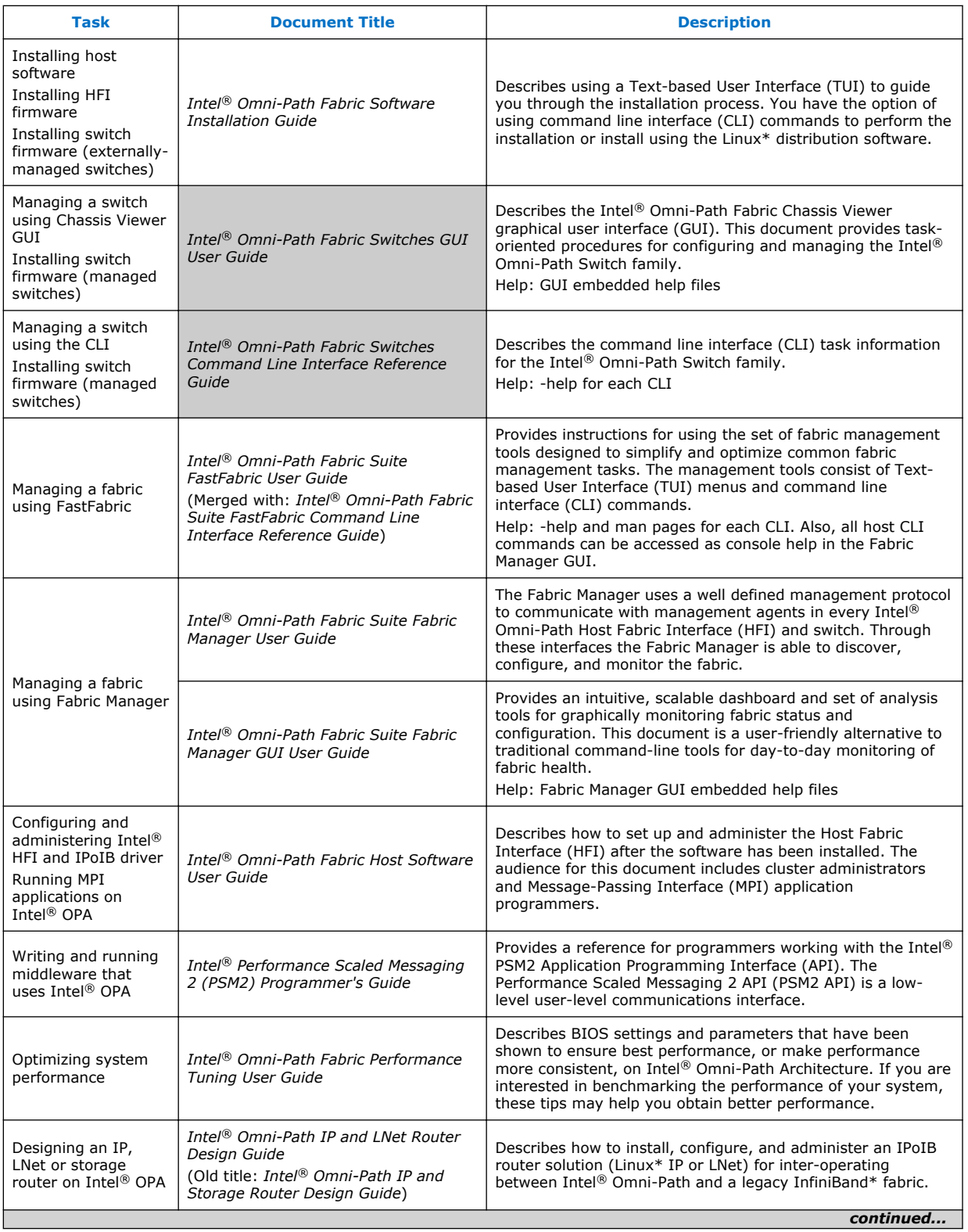

<span id="page-23-0"></span>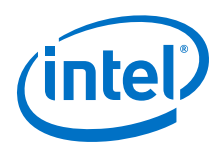

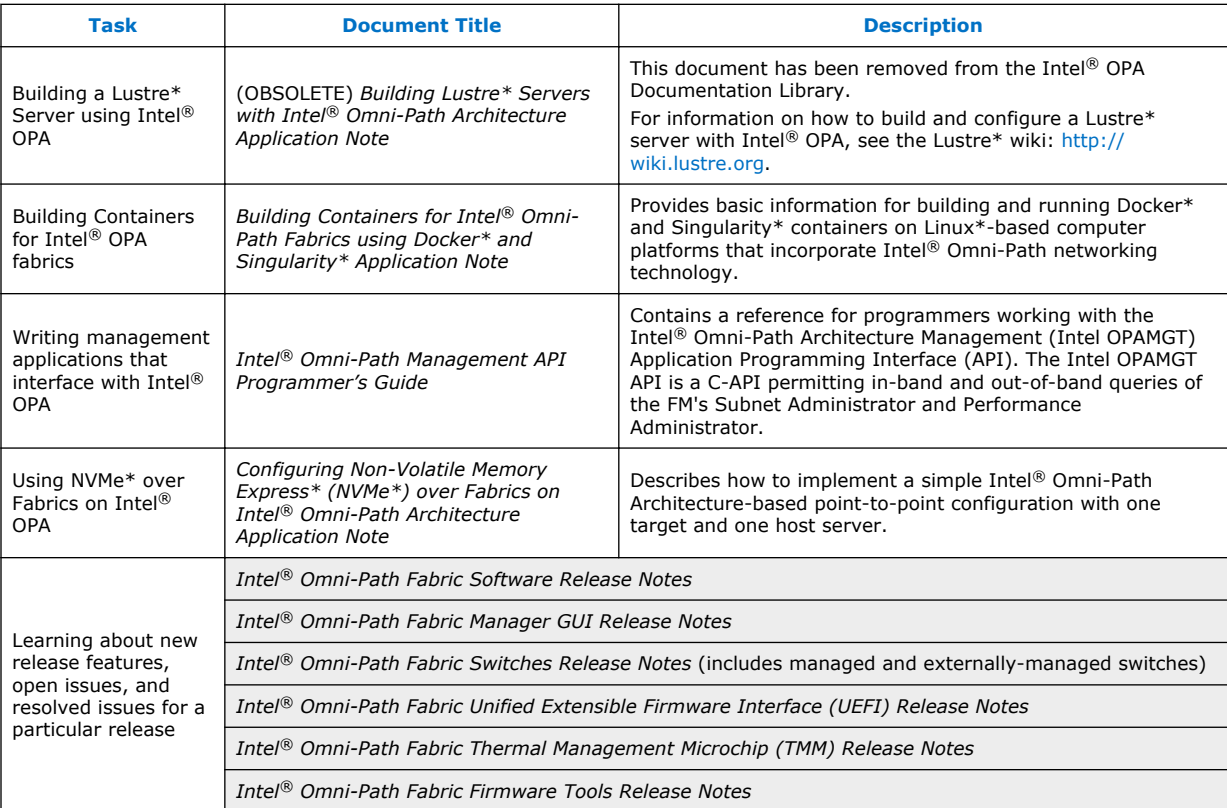

#### **How to Search the Intel® Omni-Path Documentation Set 3.1.1**

Many PDF readers, such as Adobe\* Reader and Foxit\* Reader, allow you to search across multiple PDFs in a folder.

Follow these steps:

- 1. Download and unzip all the Intel® Omni-Path PDFs into a single folder.
- 2. Open your PDF reader and use **CTRL-SHIFT-F** to open the Advanced Search window.
- 3. Select **All PDF documents in...**
- 4. Select **Browse for Location** in the dropdown menu and navigate to the folder containing the PDFs.
- 5. Enter the string you are looking for and click **Search**.

Use advanced features to further refine your search criteria. Refer to your PDF reader Help for details.